WIRELESS INNOVATION FORUM

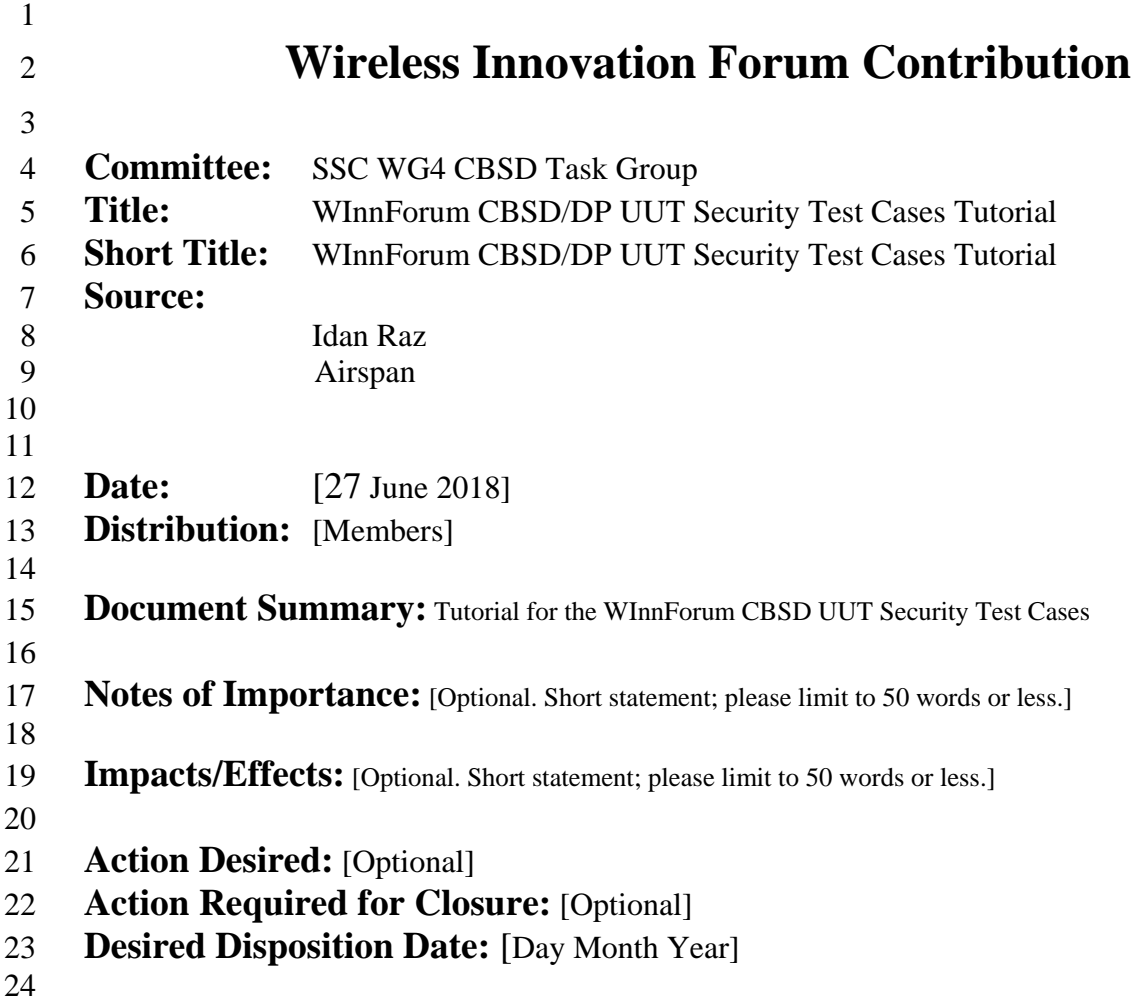

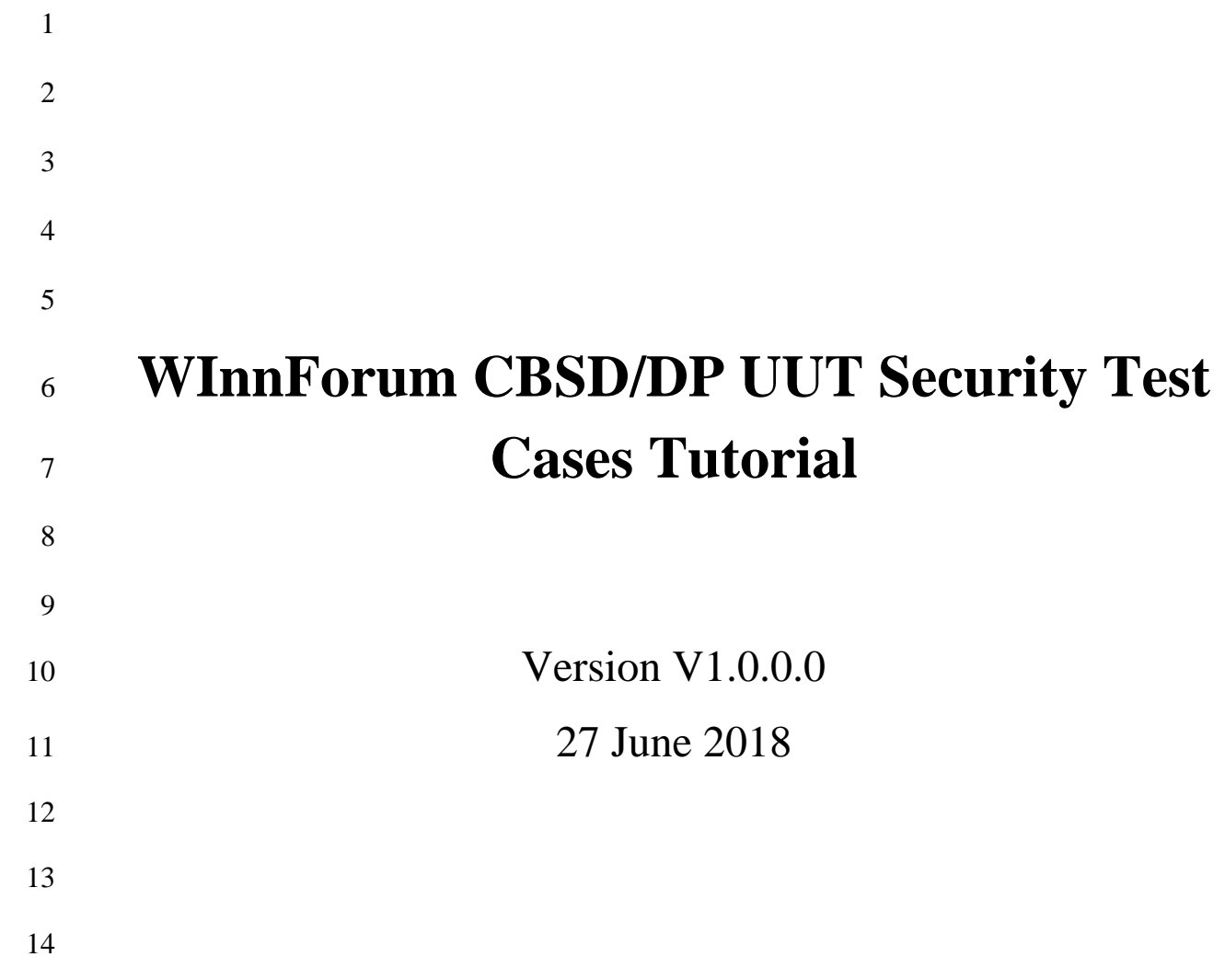

## **TERMS, CONDITIONS & NOTICES**

This document has been prepared by the SSC Work Group 4 to assist The Software Defined

Radio Forum Inc. (or its successors or assigns, hereafter "the Forum"). It may be amended or

withdrawn at a later time and it is not binding on any member of the Forum or of the SSC Work

Group 4.

Contributors to this document that have submitted copyrighted materials (the Submission) to the

Forum for use in this document retain copyright ownership of their original work, while at the

same time granting the Forum a non-exclusive, irrevocable, worldwide, perpetual, royalty-free

license under the Submitter's copyrights in the Submission to reproduce, distribute, publish,

display, perform, and create derivative works of the Submission based on that original work for

the purpose of developing this document under the Forum's own copyright.

Permission is granted to the Forum's participants to copy any portion of this document for

legitimate purposes of the Forum. Copying for monetary gain or for other non-Forum related

purposes is prohibited.

 THIS DOCUMENT IS BEING OFFERED WITHOUT ANY WARRANTY WHATSOEVER, AND IN PARTICULAR, ANY WARRANTY OF NON-INFRINGEMENT IS EXPRESSLY DISCLAIMED. ANY USE OF THIS SPECIFICATION SHALL BE MADE ENTIRELY AT THE IMPLEMENTER'S OWN RISK, AND NEITHER THE FORUM, NOR ANY OF ITS MEMBERS OR SUBMITTERS, SHALL HAVE ANY LIABILITY WHATSOEVER TO ANY IMPLEMENTER OR THIRD PARTY FOR ANY DAMAGES OF ANY NATURE WHATSOEVER, DIRECTLY OR INDIRECTLY, ARISING FROM THE USE OF THIS DOCUMENT.

Recipients of this document are requested to submit, with their comments, notification of any

 relevant patent claims or other intellectual property rights of which they may be aware that might be infringed by any implementation of the specification set forth in this document, and to provide

supporting documentation.

 This document was developed following the Forum's policy on restricted or controlled information (Policy 009) to ensure that that the document can be shared openly with other member organizations around the world. Additional Information on this policy can be found

here: [http://www.wirelessinnovation.org/page/Policies\\_and\\_Procedures](http://www.wirelessinnovation.org/page/Policies_and_Procedures)

 Although this document contains no restricted or controlled information, the specific implementation of concepts contain herein may be controlled under the laws of the country of origin for that implementation. Readers are encouraged, therefore, to consult with a cognizant authority prior to any further development.

Wireless Innovation Forum ™ and SDR Forum ™ are trademarks of the Software Defined Radio

Forum Inc.

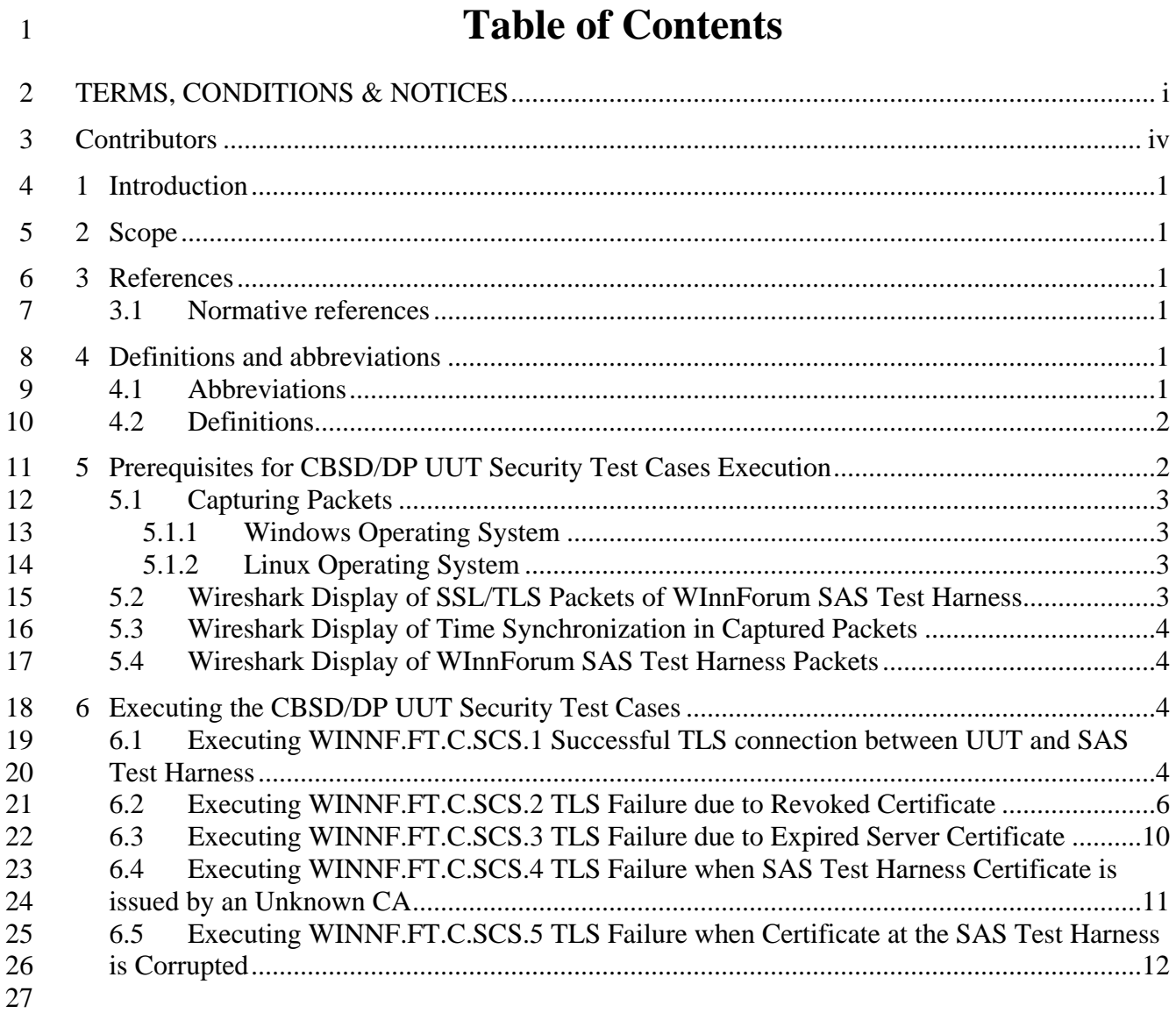

# **List of Figures**

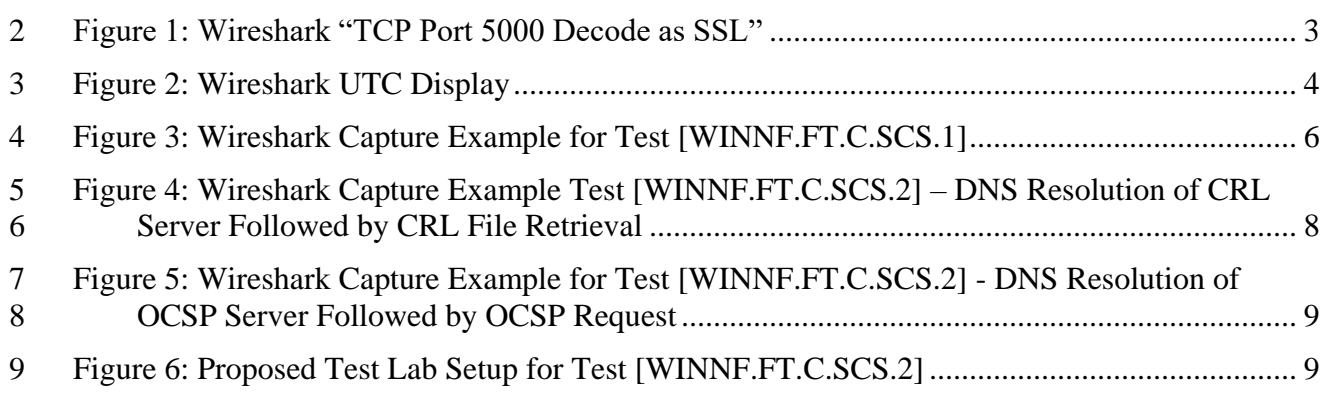

# **List of Tables**

No table of figures entries found.

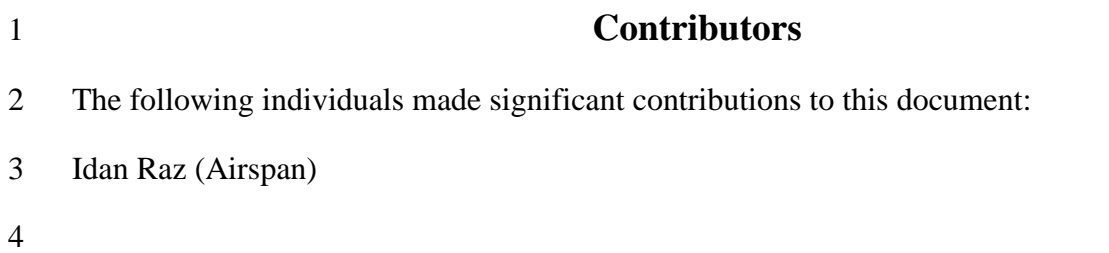

## **WInnForum CBSD/DP UUT Security Test Cases Tutorial**

## **1 Introduction**

- WInnForum SAS Test Harness is developed for test and certification purposes of CBSD/DP
- UUT. The WInnForum SAS Test Harness is available for download from the GitHub repository
- <https://github.com/Wireless-Innovation-Forum/Citizens-Broadband-Radio-Service-Device>
- Note: It is recommended to check the GitHub repository as the Test Harness code may have
- periodic updates to address reported items.
- According to [n.3] there are security test cases required which are not implemented in the
- WInnForum SAS Test Harness available on GitHub. This tutorial describes the execution
- method of the security test cases described in [n.3]

## **2 Scope**

- This document is the tutorial for executing the security test cases for CBSD/Domain Proxy UUT
- described in [n.3].

## **3 References**

#### **3.1 Normative references**

- The following referenced documents are necessary for the application of the present document.
- [n.1] WINNF-TS-0065 Version V1.1.0, "CBRS Communications Security Technical Specification", 26 July 2017
- [n.2] WINNF-TS-0022 Version V1.1.2, "WInnforum CBRS Certificate Policy Specification", 6 February 2018
- [n.3] WINNF-TS-0122 Version V1.0.0, "Conformance and Performance Test Technical Specification; CBSD/DP as Unit Under Test (UUT)", 19 December 2017
- [n.4] WINNF-IN-0156 Version V1.0.0.1, "WInnForum SAS Test Harness CBSD UUT Tutorial", 2 March 2018
- **4 Definitions and abbreviations**

#### **4.1 Abbreviations**

- CBSD Citizens Broadband Radio Service Device
- CBRS Citizens Broadband Radio Service
- CFR Code of Federal Regulation
- CPI Certified Professional Installer
- DP Domain Proxy
- HTTP Hypertext Transfer Protocol
- HTTPS HTTP over TLS
- JSON JavaScript Object Notation
- SAS Spectrum Access System
- TLS Transport Layer Security
- 

## **4.2 Definitions**

- *CBRS band*: The 3550-3700 MHz Citizens Broadband Radio Service band.
- *CBSD Registration*: The procedure by which a CBSD indicates to a SAS its intention to operate.
- Successful registration implies a validation by the SAS that the CBSD has been FCC certified
- and confers on the CBSD the right to be authorized by the SAS to operate in accordance with a
- Grant. During the registration process, each CBSD provides a fixed location, unique identifiers
- (e.g., owner information, device information), *Group* membership, and radio-related capabilities.
- A successful registration procedure concludes with the SAS providing a unique identifier for that
- CBSD.
- *CBSD User*: The registered entity that has operational responsibility for the CBSD.
- *Channel*: the contiguous frequency range between lower and upper frequency limits.
- *Citizens Broadband Radio Service Device (CBSD)*: Fixed Stations, or networks of such stations,
- that operate on a Priority Access or General Authorized Access basis in the Citizens Broadband
- Radio Service consistent with Title 47 CFR Part 96. For CBSDs which comprise multiple nodes
- or networks of nodes, CBSD requirements apply to each node even if network management and
- communication with the SAS is accomplished via a single network interface.
- *Domain Proxy (DP)*: An entity engaging in communications with the SAS on behalf of multiple
- individual CBSDs or networks of CBSDs. The Domain Proxy can also provide a translational
- capability to interface legacy radio equipment in the 3650-3700 MHz band with a SAS to ensure
- compliance with Part 96 rules.
- *Spectrum Access System (SAS):* A system that authorizes and manages use of spectrum for the Citizens Broadband Radio Service.

## **5 Prerequisites for CBSD/DP UUT Security Test Cases Execution**

- The method for executing CBSD/DP UUT security test case is via Wireshark. Wireshark is
- available for download from<https://www.wireshark.org/#download> and can be installed on
- Windows and Linux platforms. Please download and install the latest available version from
- Wireshark website.

#### **5.1 Capturing Packets**

- *5.1.1 Windows Operating System*
- 5.1.1.1 The WinPcap is installed as part of the Wireshark installation
- *5.1.2 Linux Operating System*

 It is possible to use Linux tcpdump command for capturing packets and use Wireshark to inspect the file generated by tcpdump.

#### **5.2 Wireshark Display of SSL/TLS Packets of WInnForum SAS Test Harness**

8 The SAS<->CBSD messages are actually TLS protocol messages. In order to view in Wireshark the packets running between WInnForum SAS Test Harness and CBSD/DP UUT do the

following:

- 11 1. Write the port number appearing in the conf.xml file of the SAS Test Harness (default value appearing is 5000).
- 13 2. In Wireshark go to Analyze  $\rightarrow$  "Decode As" menu. Add "TCP Port 5000" to be decoded as SSL. (The port number is according to the conf.xml file. 5000 is the default value).
- 3. Press "Save" and "OK".

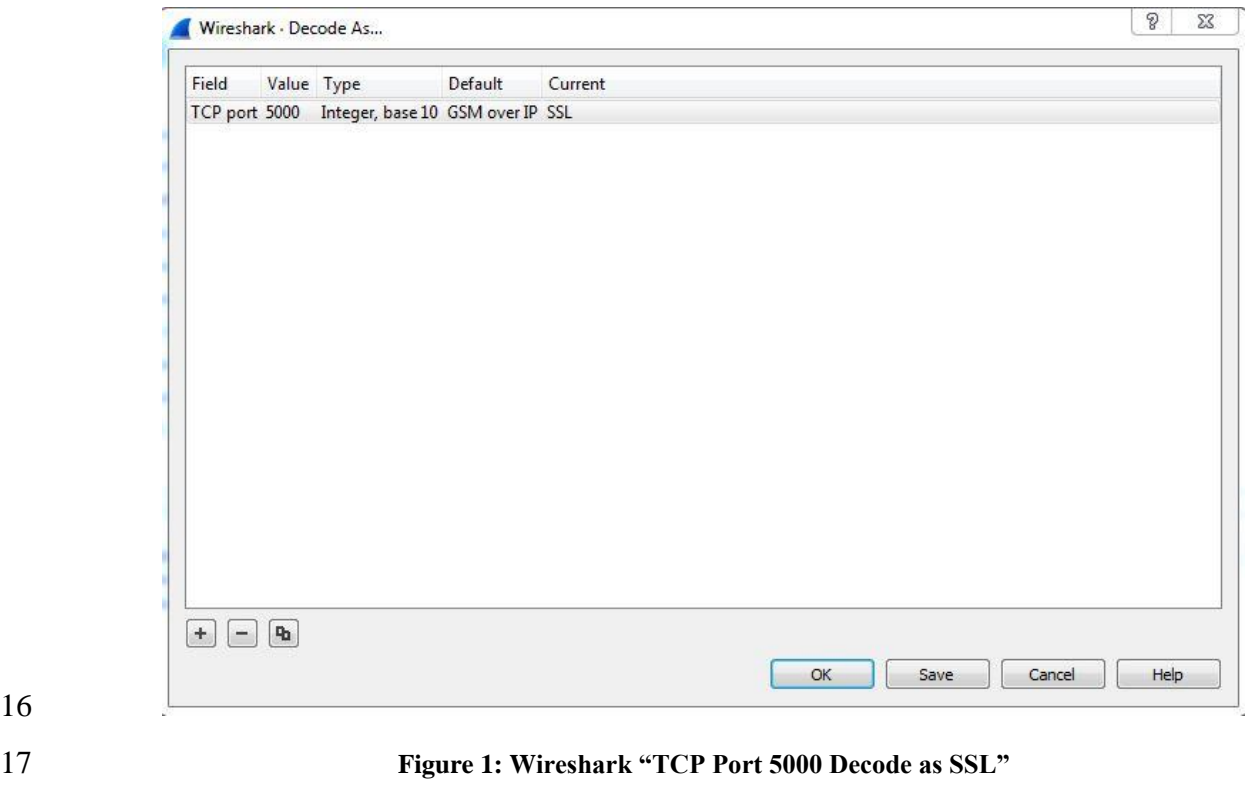

### **5.3 Wireshark Display of Time Synchronization in Captured Packets**

- In order to view in Wireshark the captured packets in their UTC time, in Wireshark go to View
- $3 \rightarrow$  Time Display Format and select "UTC Date and Time of Day"

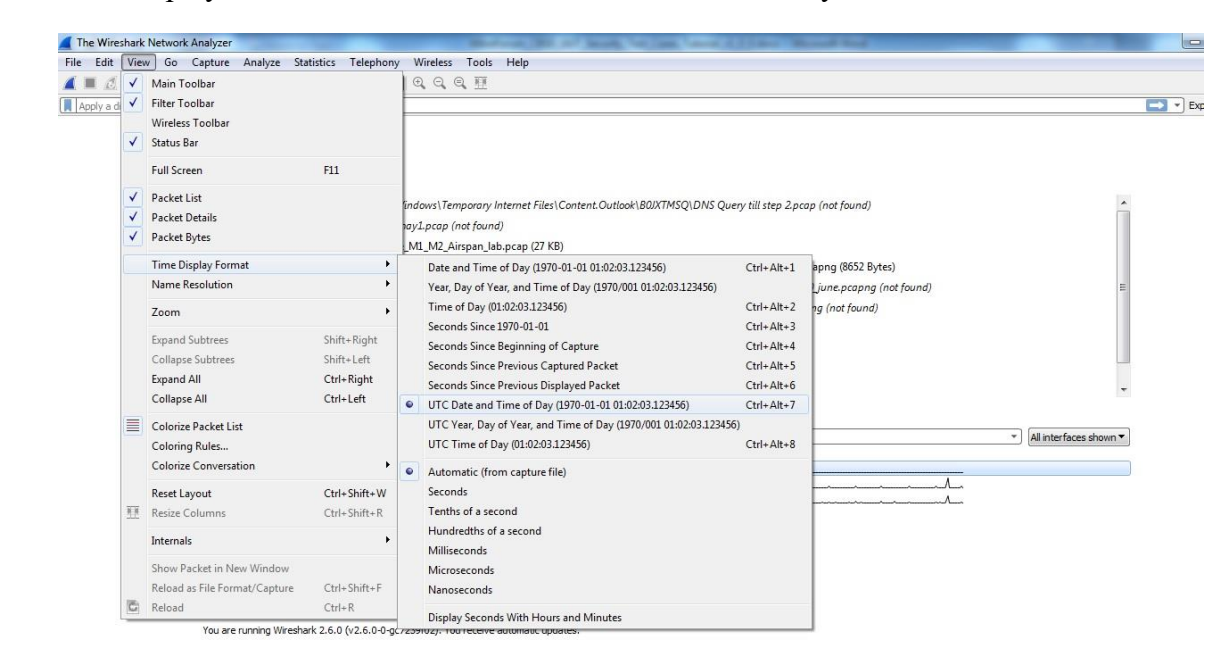

#### **Figure 2: Wireshark UTC Display**

#### **5.4 Wireshark Display of WInnForum SAS Test Harness Packets**

- In order to filter in Wireshark the captured packets related to the SAS Test Harness and
- CBSD/DP UUT, apply in Wireshark the following filter: ip.addr==<SAS Test Harness IP address> && ssl
- <SAS Test Harness IP address> is according to the conf.xml file of SAS Test Harness

## **6 Executing the CBSD/DP UUT Security Test Cases**

#### **6.1 Executing WINNF.FT.C.SCS.1 Successful TLS connection between UUT and SAS Test Harness**

- Test case [WINNF.FT.C.SCS.1] "Successful TLS connection between UUT and SAS Test Harness" is described in [n.3].
- Place in the WInnForum SAS Test Harness the correct SAS Test Harness X.509 certificates for
- this test case. Edit the conf.xml file appropriately for use of this certificate.
- Verify the SAS Test Harness X.509 certificate is the correct X.509 certificate for this test case by
- inspecting its content as described in the "readme\_file\_x509\_RSA\_certs\_test\_labs.txt" [n.4]. For
- test case [WINNF.FT.C.SCS.1] the X.509 certificate is the regular SAS Test Harness X.509
- certificate used for the Interface Conformance Testing in [n.3]

#### **CBSD UUT Security Test Cases Tutorial**

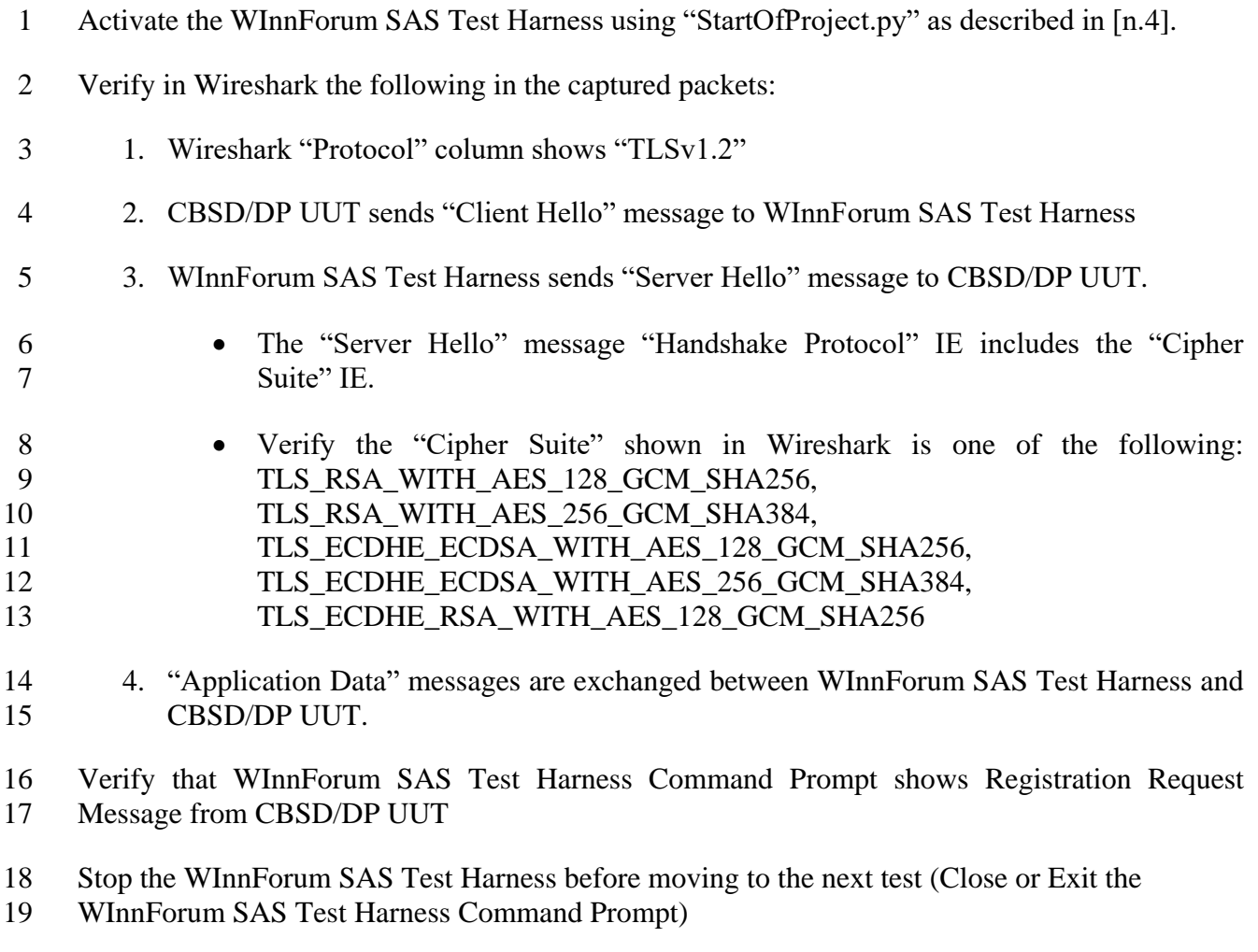

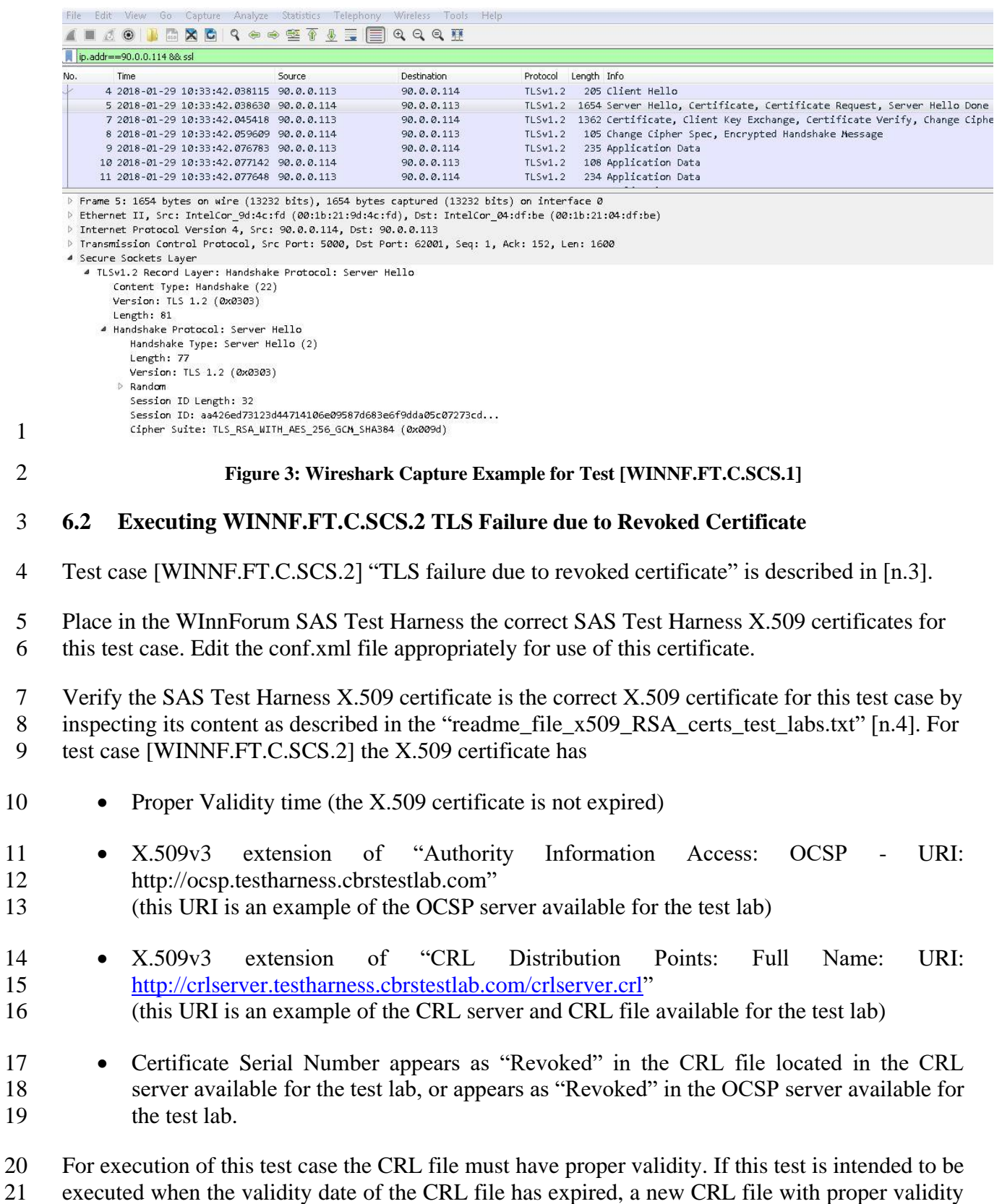

22 needs to be generated as described in the "readme file x509 RSA certs test labs.txt" [n.4].

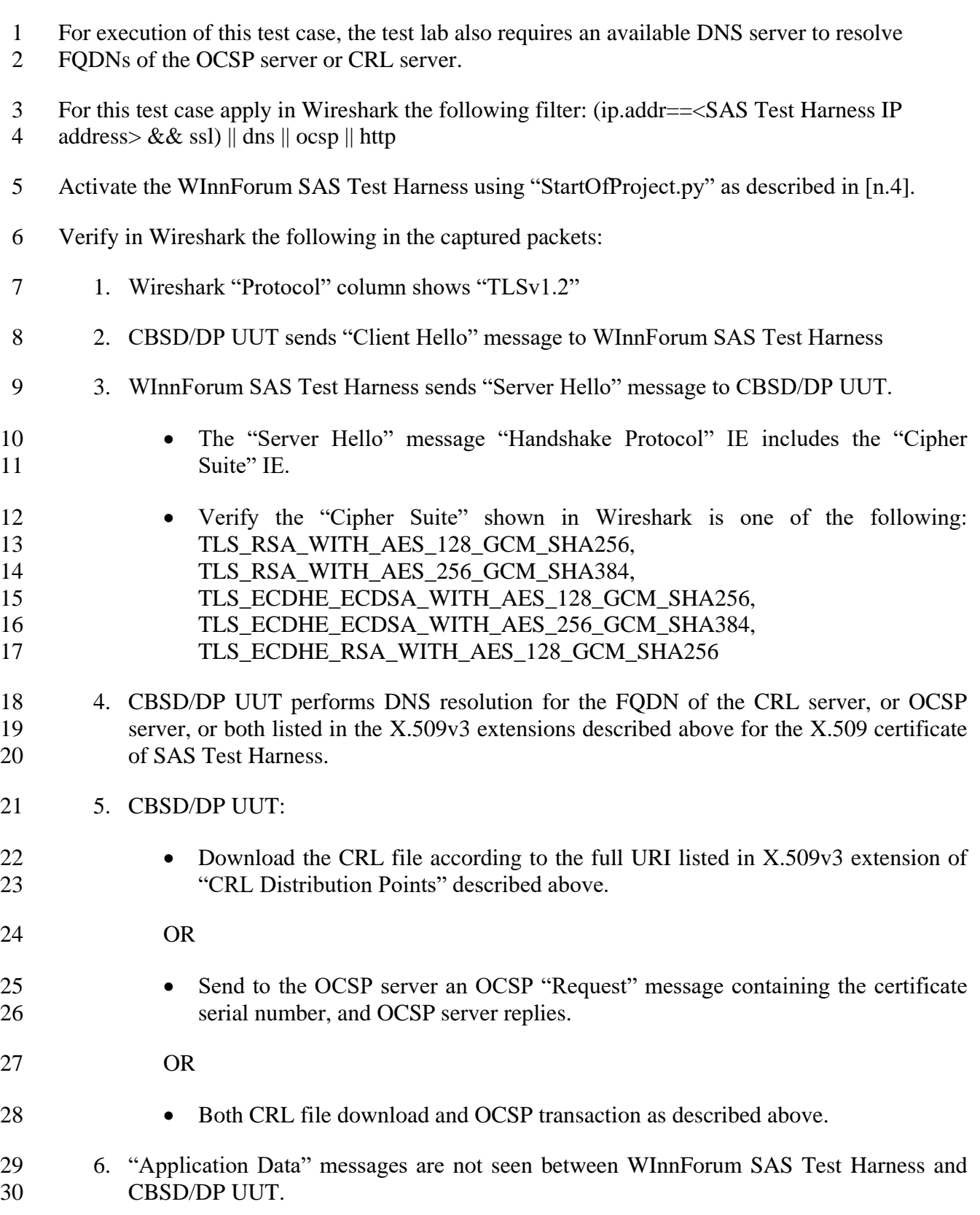

- 7. CBSD/DP UUT may send a TLS "Alert" message to WInnForum SAS Test Harness notifying of rejecting the TLS connection before attempting to establish the TLS connection again.
- Verify that WInnForum SAS Test Harness Command Prompt does not show any Request Message from CBSD/DP UUT
- 
- Stop the WInnForum SAS Test Harness before moving to the next test (Close or Exit the
- WInnForum SAS Test Harness Command Prompt)

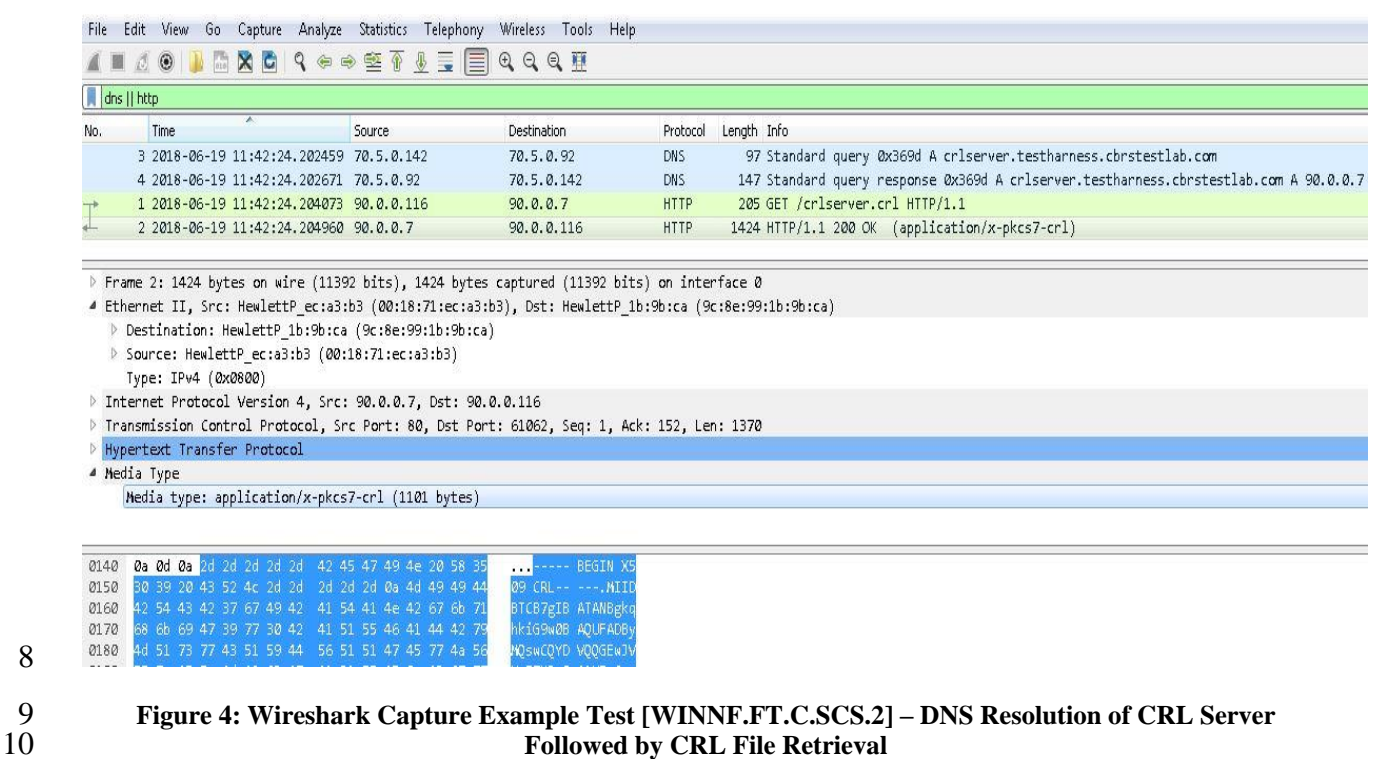

**Followed by CRL File Retrieval** 

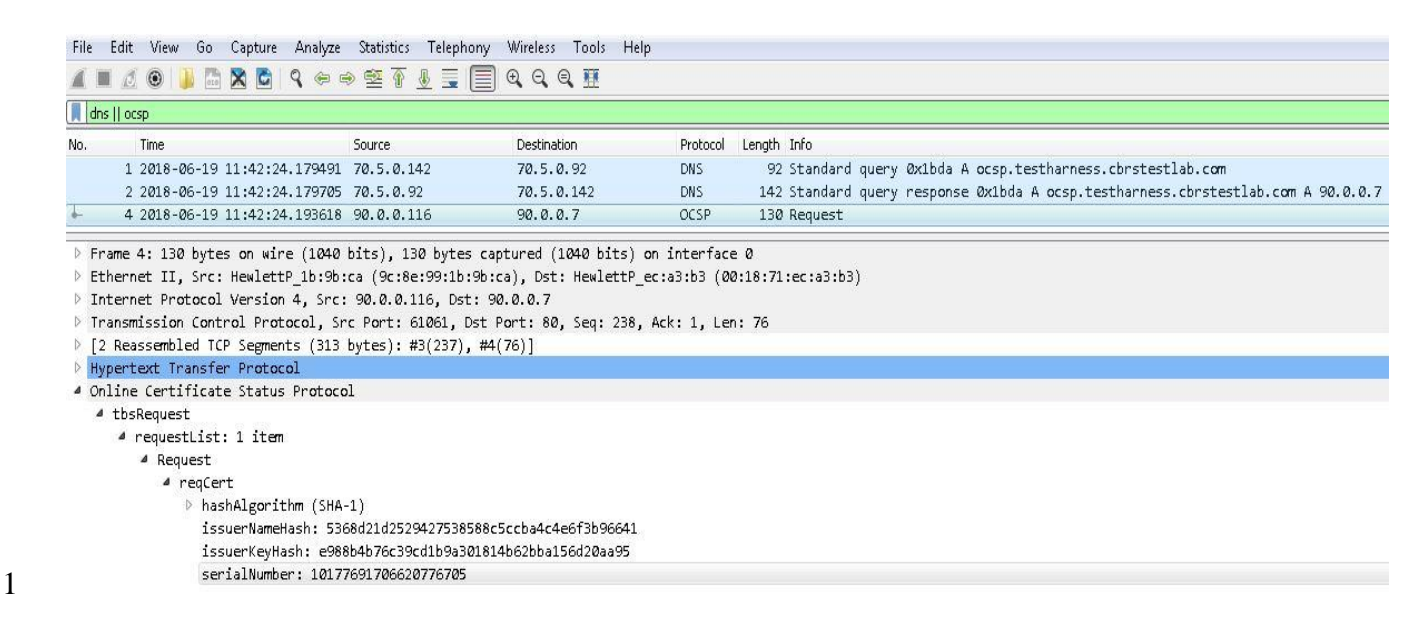

- **Figure 5: Wireshark Capture Example for Test [WINNF.FT.C.SCS.2] - DNS Resolution of OCSP Server Followed by OCSP Request**
- The following shows a proposed lab setup for executing test case WINNF.FT.C.SCS.2. Test lab
- may combine several entities into a single machine based on its IT capabilities.

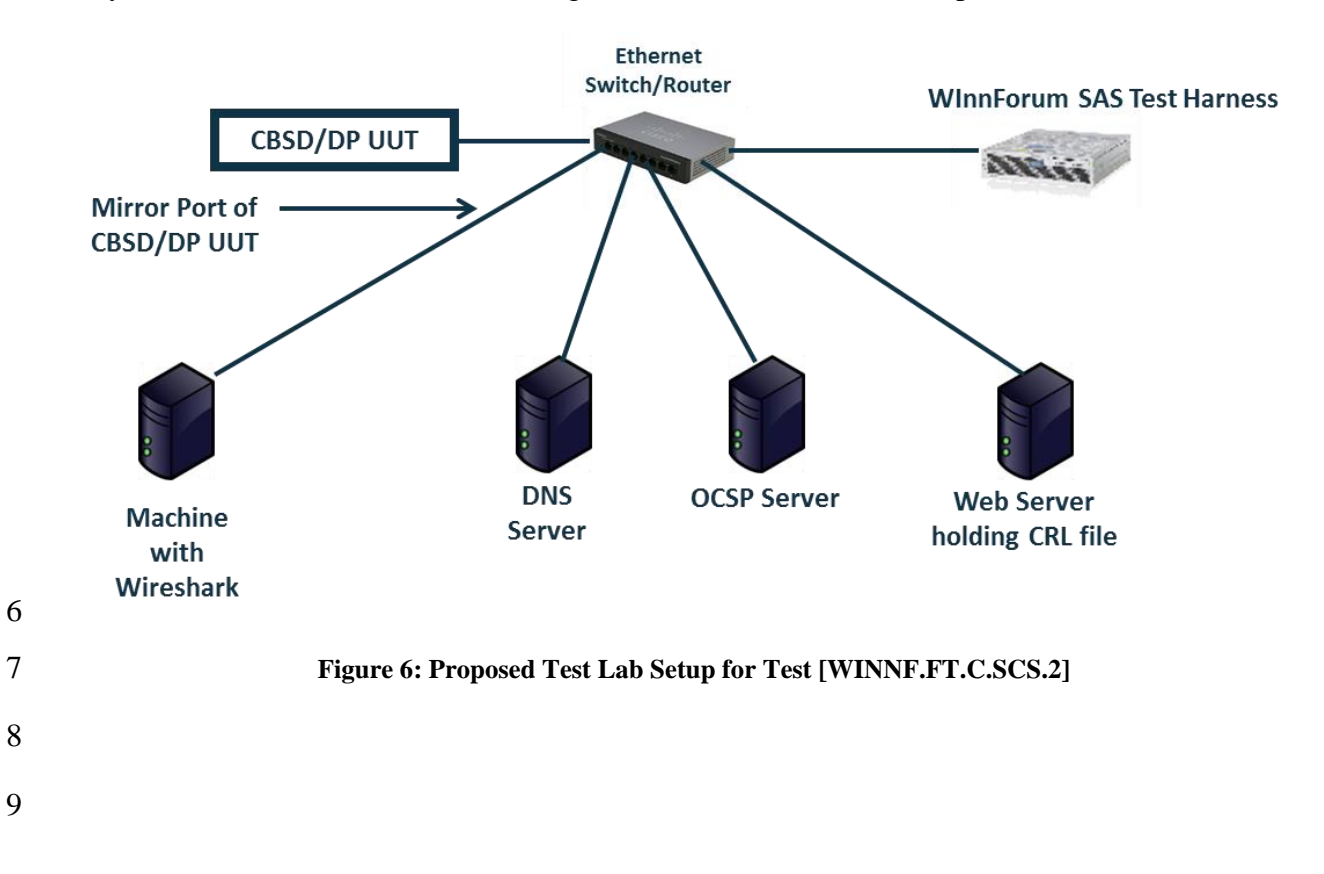

#### **6.3 Executing WINNF.FT.C.SCS.3 TLS Failure due to Expired Server Certificate**

 Test case [WINNF.FT.C.SCS.3] "TLS failure due to expired server certificate" is described in [n.3].

 Place in the WInnForum SAS Test Harness the correct SAS Test Harness X.509 certificates for this test case. Edit the conf.xml file appropriately for use of this certificate.

 Verify the SAS Test Harness X.509 certificate is the correct X.509 certificate for this test case by inspecting its content as described in the "readme\_file\_x509\_RSA\_certs\_test\_labs.txt" [n.4]. For test case [WINNF.FT.C.SCS.3] the X.509 certificate has

- Expired Validity time. The date appearing in the "Not After" parameter of the X.509 certificate has passed.
- Activate the WInnForum SAS Test Harness using "StartOfProject.py" as described in [n.4].
- Verify in Wireshark the following in the captured packets:
- 1. Wireshark "Protocol" column shows "TLSv1.2"
- 2. CBSD/DP UUT sends "Client Hello" message to WInnForum SAS Test Harness
- 3. WInnForum SAS Test Harness sends "Server Hello" message to CBSD/DP UUT.
- The "Server Hello" message "Handshake Protocol" IE includes the "Cipher Suite" IE.
- Verify the "Cipher Suite" shown in Wireshark is one of the following: TLS\_RSA\_WITH\_AES\_128\_GCM\_SHA256,
- 20 TLS\_RSA\_WITH\_AES\_256\_GCM\_SHA384,
- 21 TLS ECDHE\_ECDSA\_WITH\_AES\_128\_GCM\_SHA256,
- 22 TLS ECDHE\_ECDSA\_WITH\_AES\_256\_GCM\_SHA384,
- 23 TLS ECDHE\_RSA\_WITH\_AES\_128\_GCM\_SHA256
- 4. "Application Data" messages are not seen between WInnForum SAS Test Harness and CBSD/DP UUT.
- 5. CBSD/DP UUT may send a TLS "Alert" message to WInnForum SAS Test Harness notifying of rejecting the TLS connection before attempting to establish the TLS connection again.
- Verify that WInnForum SAS Test Harness Command Prompt does not show any Request Message from CBSD/DP UUT
- Stop the WInnForum SAS Test Harness before moving to the next test (Close or Exit the
- WInnForum SAS Tes Harness Command Prompt)

#### **6.4 Executing WINNF.FT.C.SCS.4 TLS Failure when SAS Test Harness Certificate is issued by an Unknown CA**

 Test case [WINNF.FT.C.SCS.4] "TLS failure when SAS Test Harness certificate is issued by an unknown CA" is described in [n.3].

 Place in the WInnForum SAS Test Harness the correct SAS Test Harness X.509 certificates for this test case. Edit the conf.xml file appropriately for use of this certificate.

 Verify the SAS Test Harness X.509 certificate is the correct X.509 certificate for this test case by 8 inspecting its content as described in the "readme file x509 RSA certs test labs.txt" [n.4]. For test case [WINNF.FT.C.SCS.4] the X.509 certificate has

- 10 PKI chain which is not known to the CBSD/DP UUT, and is different from the PKI chain of the SAS Test Harness X.509 certificate used in test WINNF.FT.C.SCS.1.
- Activate the WInnForum SAS Test Harness using "StartOfProject.py" as described in [n.4]
- Verify in Wireshark the following in the captured packets:
- 1. Wireshark "Protocol" column shows "TLSv1.2"
- 2. CBSD/DP UUT sends "Client Hello" message to WInnForum SAS Test Harness
- 3. WInnForum SAS Test Harness sends "Server Hello" message to CBSD/DP UUT.
- The "Server Hello" message "Handshake Protocol" IE includes the "Cipher Suite" IE.
- Verify the "Cipher Suite" shown in Wireshark is one of the following: 20 TLS RSA\_WITH\_AES\_128\_GCM\_SHA256, 21 TLS\_RSA\_WITH\_AES\_256\_GCM\_SHA384,
- 22 TLS ECDHE\_ECDSA\_WITH\_AES\_128\_GCM\_SHA256,
- 23 TLS ECDHE\_ECDSA\_WITH\_AES\_256\_GCM\_SHA384,
- TLS\_ECDHE\_RSA\_WITH\_AES\_128\_GCM\_SHA256
- 4. "Application Data" messages are not seen between WInnForum SAS Test Harness and CBSD/DP UUT.
- 5. CBSD/DP UUT may send a TLS "Alert" message to WInnForum SAS Test Harness notifying of rejecting the TLS connection before attempting to establish the TLS connection again.
- Verify that WInnForum SAS Test Harness Command Prompt does not show any Request Message from CBSD/DP UUT
- Stop the WInnForum SAS Test Harness before moving to the next test (Close or Exit the
- WInnForum SAS Test Harness Command Prompt)

#### **6.5 Executing WINNF.FT.C.SCS.5 TLS Failure when Certificate at the SAS Test Harness is Corrupted**

 Test case [WINNF.FT.C.SCS.5] "TLS failure when certificate at the SAS Test Harness is corrupted" is described in [n.3].

 Place in the WInnForum SAS Test Harness the correct SAS Test Harness X.509 certificates for this test case. Edit the conf.xml file appropriately for use of this certificate.

 Verify the SAS Test Harness X.509 certificate is the correct X.509 certificate for this test case by 8 inspecting its content as described in the "readme file x509 RSA certs test labs.txt" [n.4]. For test case [WINNF.FT.C.SCS.5] the X.509 certificate has

- 10 Invalid Signature as described in the "readme file x509 RSA certs test labs.txt" [n.4].
- Activate the WInnForum SAS Test Harness using "StartOfProject.py" as described in [n.4].
- Verify in Wireshark the following in the captured packets:
- 1. Wireshark "Protocol" column shows "TLSv1.2"
- 2. CBSD/DP UUT sends "Client Hello" message to WInnForum SAS Test Harness
- 3. WInnForum SAS Test Harness sends "Server Hello" message to CBSD/DP UUT.
- The "Server Hello" message "Handshake Protocol" IE includes the "Cipher Suite" IE.
- Verify the "Cipher Suite" shown in Wireshark is one of the following: TLS\_RSA\_WITH\_AES\_128\_GCM\_SHA256,
- 20 TLS\_RSA\_WITH\_AES\_256\_GCM\_SHA384,
- TLS\_ECDHE\_ECDSA\_WITH\_AES\_128\_GCM\_SHA256,
- 22 TLS ECDHE\_ECDSA\_WITH\_AES\_256\_GCM\_SHA384,
- 23 TLS ECDHE\_RSA\_WITH\_AES\_128\_GCM\_SHA256
- 4. "Application Data" messages are not seen between WInnForum SAS Test Harness and CBSD/DP UUT.
- 5. CBSD/DP UUT may send a TLS "Alert" message to WInnForum SAS Test Harness notifying of rejecting the TLS connection before attempting to establish the TLS connection again.
- Verify that WInnForum SAS Test Harness Command Prompt does not show any Request Message from CBSD/DP UUT
- Stop the WInnForum SAS Test Harness before moving to the next test (Close or Exit the
- WInnForum SAS Test Harness Command Prompt)